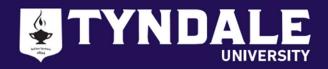

# Step 1: Who can apply for OSAP: Ontario Student Assistant Program?

To apply for OSAP, you must:

- Be a Canadian citizen, Permanent Resident or Protected Person (Convention Refugees)
- Be an Ontario resident (must have resided in Ontario for the last 12 consecutive months without being a full-time student at a postsecondary institution)
- Be enrolled in an approved program of study (all Tyndale degree programs are approved by OSAP)

You can apply for Full-Time or Part-Time OSAP depending on your course load in the Fall and Winter semesters:

- Every 3-credit hour course carries a 20% course load
- For students with a permanent disability, a course load of at least 2 courses (40%) per semester will be considered a full-time course load.
- To apply for Spring/Summer OSAP, kindly schedule an appointment with SFS.

| Course load                                                                      | OSAP Application                                                               |                          |  |  |
|----------------------------------------------------------------------------------|--------------------------------------------------------------------------------|--------------------------|--|--|
| 3 courses (60%) or more in Fall <u>AND</u>                                       | Full-Time for both Fall and Winter                                             |                          |  |  |
| 3 courses (60%) or more in Winter                                                | (one application)                                                              |                          |  |  |
| 3 courses (60%) or more in semester A and<br>up to 2 courses (40%) in semester B | Full-Time for<br>semester A                                                    | Part-Time for semester B |  |  |
| 1-2 courses (20-40%) in Fall <u>AND</u>                                          | Part-Time for both Fall and Winter                                             |                          |  |  |
| 1-2 courses (20-40%) in Winter                                                   | (needs separate applications if course loads are different in Fall and Winter) |                          |  |  |

### Step 2: Complete and submit your OSAP application

- Apply online at <u>www.ontario.ca/OSAP</u>. Returning users can access their OSAP account by entering their OAN and password. First-time users must register to receive an OSAP Access Number (OAN) and create a password. You will need your Social Insurance Number (SIN) to create your OSAP account.
- All students should submit their application and supporting documents **2 months prior to the start of the program** to give their application the best opportunity to be processed and approved by the start of the program.

What you'll need to complete the OSAP application:

- Information about your school and program (found in this OSAP Tip Sheet)
- Your 2022 tax information
- Your (and your spouse's, if applicable) RRSP, value of savings and other financial assets as of the start of the study period
- Your parents' or spouse's SIN (if applicable)
- Your parents' or spouse's 2022 tax information (if applicable)
- Most questions will have a pop-up screen to provide details on the information required

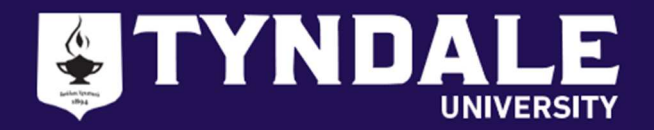

#### 1. Select your application.

# Full-time studies

Use this application to apply for OSAP if you're taking 60% or more of a full course load, or 40% or more of a full course load if you have a permanent disability, or a persistent or prolonged disability.

How to calculate your course load<sup>th</sup> Financial assistance information for students with disabilities<sup>th</sup>

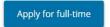

# Part-time studies

Use this application to apply for OSAP if you're taking 20% to 59% of a full course load. How to calculate your course load <sup>th</sup>

Apply for part-time

 Select your classes start date according to the chart on the next page. It will prompt you to use the **2023-24** application.

3. To select Tyndale as your school, check off the [School not on list?] box, type "TYNDALE" in the search bar, then click [Next].

#### When do your classes start for the current academic year?

| September    | ▶ 2023        | ~          |                |
|--------------|---------------|------------|----------------|
| You're an    | plying for th | ne 2023-24 | academic year. |
| roure up     |               |            |                |
| elect your s | school:       |            |                |

- Use only part of the school name
- Don't use accents (é, ç, à)

Tyndale

#### You will see the following message:

Private Career Colleges or other private postsecondary schools are approved annually. The earliest the results of the school approval process will be released is mid-July. In the meantime, you can submit your OSAP application and it will start processing but the amount of your OSAP funding will not be calculated. If your school is approved, it will finish processing if all outstanding items have been completed.

This message explains that Tyndale will be approved for OSAP by mid-July, therefore your application processing will complete *after* this date. However, we encourage students to apply for OSAP as early as possible as the applications are reviewed in the order in which they are received.

4. Search for your Program of Study

OSAP consolidates many of our programs into a list of OSAP Approved Programs. Please refer to the OSAP Program Key chart on the next page. Find your Tyndale program in the left column and enter the keyword (underlined) of your OSAP Approved Program in the search box. <u>Do not answer the 3 optional questions on the bottom of the page</u>, click [Next]

On the next OSAP screen, choose the program name that matches exactly with the corresponding OSAP Approved Program listed in the chart. e.g. If your program is "BA in Biblical Studies & Theology", your OSAP approved program will be "BA IN HUMANITIES HYBRID"

# Enter the name of your program:

- Use only part of the program name
- Don't use accents (é, ç, à) or characters (\*, &)

HUMANITIES

BA IN HUMANITIES HYBRID YR 1

2 term program Entering year 1 of 4 Bachelor's degree 29 weeks long

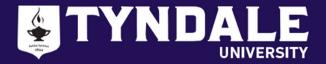

### **OSAP Program Key chart**

| Undergraduate Programs                                                                                         | OSAP Approved Programs             |  |
|----------------------------------------------------------------------------------------------------|------------------------------------|--|
| BA English, History, Linguistics, Philosophy, Biblical Studies & Theology, Music,<br>International Development | BA IN <u>HUMANITIES</u> HYBRID     |  |
| BA Human Services – ECE or SSW, Psychology, Health and Human Services                                          | BA <u>SOCIAL</u> SCIENCES HYBRID   |  |
| BA Business Administration                                                                                     | BA BUSINESS ADMINISTRATION HYBRID  |  |
| BBA Business Administration                                                                                    | BBA BUSINESS ADMINISTRATION HYBRID |  |
| BRE (Bachelor of Religious Education)                                                                          | BRE HYBRID                         |  |
| BRE Modular & Degree Completion Program (DCP)                                                                  | BRE MODULAR HYBRID                 |  |

| Seminary / Master of Arts Programs  | OSAP Approved Programs         |  |
|-------------------------------------|--------------------------------|--|
| MTS (Master of Theological Studies) | MTS HYBRID                     |  |
| MTS Modular                         | MTS MODULAR HYBRID             |  |
| MDIV (Master of Divinity)           | MDIV HYBRID                    |  |
| MDIV Church in the City             | MDIV CHURCH IN THE CITY HYBRID |  |
| MA (Master of Arts)                 | MA HYBRID                      |  |
| ThM (Master of Theology)            | ThM HYBRID                     |  |

#### 5. Enter the Start and End Date for your program

| Undergraduate Programs                               | Fall | Winter | Start Date        | End Date          |
|------------------------------------------------------|------|--------|-------------------|-------------------|
| Bachelor of Arts / Bachelor of Religious Education / | Full | Year   | September 7, 2023 | April 18, 2024    |
| Bachelor of Business Administration                  | ~    |        | September 7, 2023 | December 15, 2023 |
|                                                      |      | ~      | January 2, 2024   | April 18, 2024    |
| Bachelor of Religious Education (DCP/Modular)        | Full | Year   | August 31, 2023   | August 1, 2024    |

| Seminary / Master of Arts Programs        | Fall | Winter | Start Date         | End Date          |
|-------------------------------------------|------|--------|--------------------|-------------------|
| Master of Divinity / Master of Theology / | Full | Year   | September 11, 2023 | April 15, 2024    |
| Master of Theological Studies /           | ~    |        | September 11, 2023 | December 15, 2023 |
| Master of Arts                            |      | ~      | January 2, 2024    | April 15, 2024    |

6. Enter the course load %

- Every 3-credit hour course carries a 20% course load, e.g., if you will be taking 5 courses in the semester, your course load will be 100%
- *DCP/Modular programs:* the course load for modular-type programs is 100%. Students are required to take consecutive courses to keep the study period intact for OSAP purposes (please contact Student Financial Services if you need clarification).
- 7. For the question "**Are you taking all of your courses online, through correspondence or distance education?**", answer 'Yes' <u>only</u> if you plan to take all your courses online; answer 'No' if you plan to participate in in-person learning when it is offered on campus.
- 8. Complete the remainder of the application on personal and family financial information. Please contact Student Financial Services if you are unsure where to report certain items.

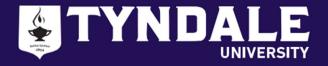

### Step 3: Receive OSAP estimate

• If you are asked to enter program cost information, please refer to the chart below:

| Programs                             | Tuition  | Compulsory costs | Book costs |
|--------------------------------------|----------|------------------|------------|
| BA/ BBA / BRE except BRE Modular/DCP | \$17,210 | \$0              | \$900      |
| BRE Modular/DCP                      | \$13,838 | \$0              | \$720      |
| MDIV / MTS                           | \$13,360 | \$0              | \$900      |
| МА                                   | \$18,305 | \$0              | \$900      |

### Step 4: Submit your OSAP signature pages and supporting documents

- Your completed OSAP Signature Forms and other Required Documents MUST BE uploaded to your OSAP account as soon as possible.
- Normal processing time is eight weeks after your documentation is submitted. Do not delay! You are encouraged to check your OSAP account on a regular basis as OSAP may send you additional requests in your message centre.

#### Step 5: Complete your online Master Student Financial Assistance Agreement (MSFAA) For first-time OSAP applicants only

- 1. After you submit your OSAP application, you will be given a 10-digit MSFAA number in your Required Documents section
- 2. You will receive a welcome email from National Student Loans Service Centre (NSLSC) in 2 business days to register for your loan account and submit your MSFAA. You will be directed to this link: <u>https://www.csnpe-nslsc.canada.ca/en/home</u>
- 3. You can register for your NSLSC account using one of these two options:
  - SecureKey Sign-In Partner your online banking login with a major Canadian bank
  - **GCKey** your access login to online federal government services
- 4. Once you have registered for your NSLSC account, you will need the following information to complete your MSFAA:
  - Social Insurance Number (SIN)
    - MSFAA #
    - Banking Information (Transit, Institution and Account Number)

#### Step 6: Factors affecting your OSAP funding and appeals

- Your assets (and your spouse's) include savings and chequing accounts, TFSA, mutual funds, savings bonds, stocks, GICs, etc. (Note: Assets do not include the value of your vehicles nor the value of any owned real estate)
- Parent(s)/spouse's income for the last taxation year.
- Academic Progress (e.g. student has not met the satisfactory academic standard; is enrolled in the same year of an academic program for the third time; is continually switching programs; does not attend courses funded by OSAP; switched from full-time to part-time status)

### Step 7: Receive your OSAP funding

- Once your funding is ready to be released, you will receive an email from the Student Financial Services office. New students **must** meet with one of our Student Financial Services advisors to **confirm your enrollment**.
- OSAP funds will be disbursed in two installments (September 2023 and January 2024).
- Please update any income changes in your OSAP application prior to the second disbursement.

#### Step 8: Pay your tuition fees

• Tyndale will direct your funding to pay for your tuition. Any OSAP funding over and above the amount due for tuition will be directed to you. You are responsible to pay for any remaining balance not covered by OSAP. Please adhere to the payment schedule provided at the Confirmation of Enrolment meeting.

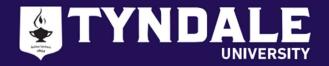

### Step 9: Know your responsibilities

- Promptly update changes to your gross income to OSAP by providing a signed and dated letter to the Student Financial Services office.
- Promptly update changes of your course load to the Student Financial Services office.
- OSAP also expects you to pass 60% of a full course load (40% if you have a documented permanent disability).

### Step 10: Keep your previous OSAP loans in good standing

- Your previous OSAP loans will go into repayment 6 months after you were last a full-time student.
- If you confirm your status as a full-time student prior to the expiry of this 6-months grace period, your previous student loans will not enter repayment and remain interest-free.
- If you've received OSAP funding before your 6-months grace period ends, your previous loans will remain interest-free.
- If you have an outstanding OSAP loan and are not receiving OSAP this year or if your OSAP is delayed, you must complete a "Continuation of Interest-Free Status" (CIFS) form available online when you log into your OSAP account.

#### Please notify us when you apply for 2023-24 OSAP

Do not hesitate to contact us for assistance. You can book an appointment with the Student Financial Services to:

- Guide you through the OSAP application process
- Review your application before submission